**MP3Info**

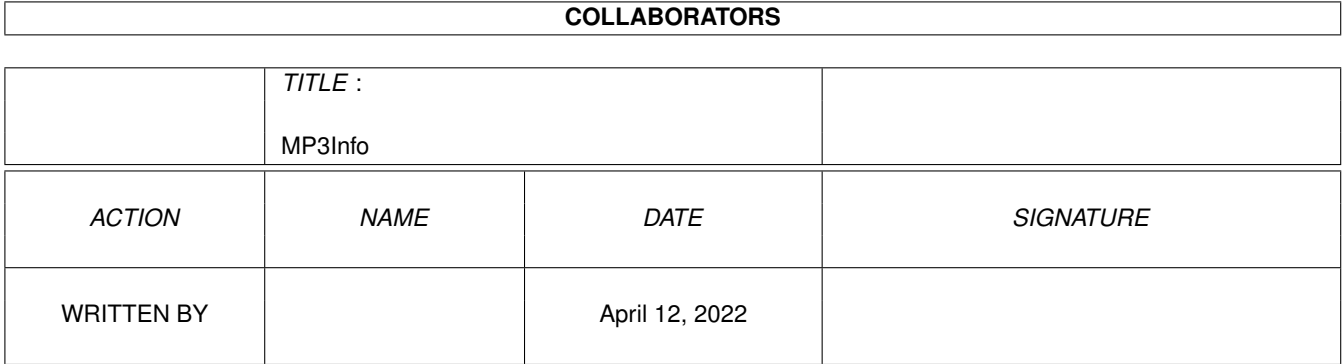

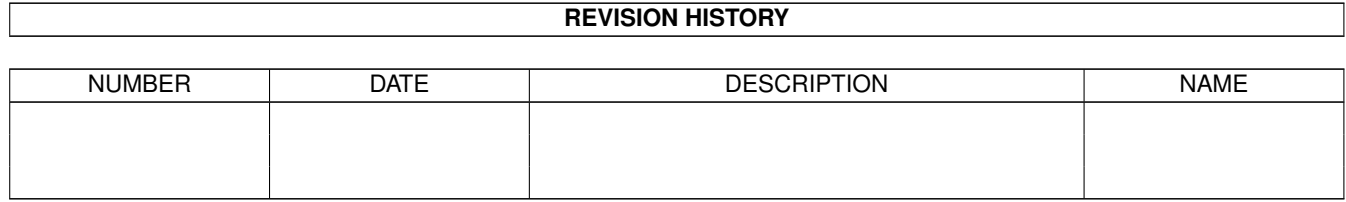

# **Contents**

#### 1 MP3Info

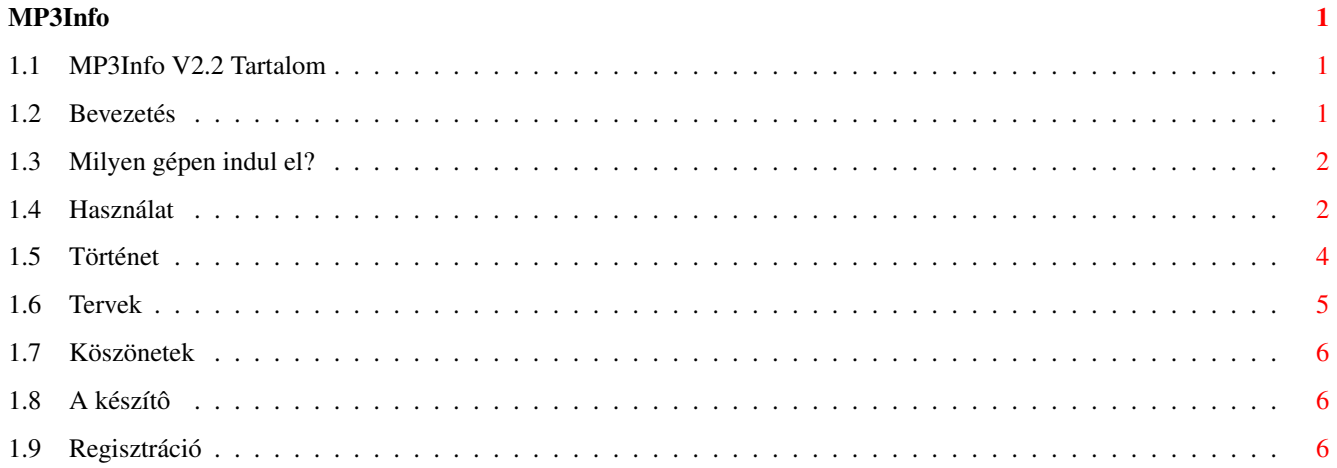

### <span id="page-3-0"></span>**Chapter 1**

## **MP3Info**

#### <span id="page-3-1"></span>**1.1 MP3Info V2.2 Tartalom**

MP3Info V2.2

Készítette: Vörös Viktor 1998. július 7-én.

Ez a program reqtools.library-t használ, amely © Nico François & Magnus Holmgren

Bevezetô Mi kell hozzá? Használat Történet Tervek Regisztráció Köszönetek A készítô

#### <span id="page-3-2"></span>**1.2 Bevezetés**

Mostanában nagyon divatosak lettek az MP3-ak - és köszönhetôen a mai átlag Amigáknak -, nem csak a domináns platformon. Stéphane Tavenard lejátszói elég jók, de egy dologgal még nem találkoztam Amigán. Ez pedig egy olyan program, amivel be lehet állítani az MP3-ban a zene adatait. Gondolok itt a zene címére, elôadójára, albumra, évre, kommentre és stílusra. Ugyanis ezeket mind be lehet állítani az MP3-ban, amit a 3.3-as MPEGA már meg is

jelenít. Ezért úgy döntöttem, hogy írok egy ilyen programot. Most ennek a programnak a doksiját olvasod éppen.

A program shareware, regisztrációs díja (Magyarországon) 300 Ft. A regisztrált verzióban természetesen nincsen semmilyen korlátozás, a könyvtárban lévô fájlok száma nincs limitálva és az MP3 comment-je is beállítható.

Mostmár természetesen létezik hasonló program Amigára, de szerintem az enyém még mindig a legjobb. :) Nem szerencsés, ha parancssorban egyesével meg kell adni az MP3-ak neveit, mint ahogyan a többi programnál.

#### <span id="page-4-0"></span>**1.3 Milyen gépen indul el?**

Szükséges hardware:

- Egy Amiga :-) legalább 68020-as processzorral

Szükséges software:

- $0S3.0+$
- reqtools.library V38+ © Nico François & Magnus Holmgren
- Természetesen legalább egy darab MP3 file :-)

#### <span id="page-4-1"></span>**1.4 Használat**

A program indítható ikonból és CLI-bôl is.

A gadget-eket nem csak egérrel, hanem billentyûzetrôl is el lehet érni. (Az aláhúzott betûk lenyomásával aktiválható a gadget.) A TAB és a Shift+TAB billenytyûkkel is lehet mozogni a gadget-ek között, így nem kell külön-külön kiválasztani a gadgeteket. A Genre és a File billentyûit Shift-tel lenyomva a kiválasztás visszafelé halad. A Title mezôt az Enter lenyomásával is aktivizálhatod.

A gadgetek leírása:

Title: A szám címe.

Artist: A szám elôadója.

Album: Az album címe, amelyen a szám található.

Year: Kiadás éve. Ha 0 értéket talál itt a program, azt is "semminek" veszi, vagyis nem írja be az MP3-ba az évet.

Comment: Az MP3-hoz megjegyzést fûzhetünk. (A nem regisztált

verzióban ezt nem lehet átírni.) FIGYELEM! Ez nem ugyanaz, mint a fájl comment-je!

- Clear gombok: Beállíthatod, hogy olyan MP3-nál amely még nem tartalmaz adatokat, mely adatokat törölje ki. Ha például egy könyvtárban egy teljes album van ugyanazon elôadótól, akkor csak a Title és esetleg a Comment legyen kipipálva. Így nem kell minden egyes MP3-hoz begépelni az elôadót, az albumot és az évet, lévén ilyen esetben ezek ugyanazok. (Feltéve, hogy nem egy válogatásról van szó.) Ha viszont vegyesen van mindenféle zene, akkor érdemes mindet kipipálni, hogy ne legyen belôle kavarodás.
- File: Az aktuális könyvtárban lévô MP3 fájlok listája. (A nem regisztrált verzióban csak az elsô három fájlt mutatja.) Az aktuális könyvtár nevét a képernyô fejlécében láthatod. Ebben a gadget-ben a fel és a le kurzormozgató nyilakkal is mozoghatsz.

Genre: A szám stílusa.

Write: Beírja az adatokat az MP3 fájlba. Ha a w billentyût nyomod meg, akkor a következô fájlra megy és a kurzor a Title mezôbe kerül. Ha az egérpointerrel nyomsz rá a gombra, akkor marad a régi fájl kiválasztva.

Restore: Újraolvassa az MP3 adatait.

Quit: Kilépés a programból. Ha a Safety request be van kapcsolva akkor rákérdez, hogy lementse-e az aktuális MP3 adatait. Ha az Auto write

be van kapcsolva, akkor függetlenül a Safety request állapotától kérdés nélkül lementi az MP3 adatait kilépés elôtt.

A menük leírása:

Open new dir: A könyvtár kiválasztása amelyben az MP3-ak vannak.

About: A programról ad infót.

Quit: Ugyanúgy mûködik mint a Quit gomb.

Restore MP3: Ugyanúgy mûködik mint a Restore gomb.

Rescan dir: Újraolvassa az aktuális könyvtár tartalmát.

Auto write: Az adatok automatikusan beíródnak a fájlba, ha új fájlt

választunk.

Safety request: Kilépés, új könyvtár választása és könyvtár újraolvasása elôtt rákérdez, hogy lementse-e az adatokat. (Ha az

Auto write is be van kapcsolva akkor függetlenül e kapcsoló állásától mindig (kérdés nélkül) lementi az adatokat.)

Artist->Filecomment: Ha ki van pipálva, akkor a program az Artist-ot beírja a fájl comment-jébe. Szerintem csak akkor érdemes kikapcsolni, ha olyan fájlrendszert használsz, amely nem támogatja a filecomment-eket.

Ha valamilyen programhiba történik (nem talál valamilyen library-t, nem tudja megnyitni az ablakot, stb.) akkor a program a hiba kiírása után kilép. Ha valamilyen fájl hiba történik (például a legújabban megírt CD-den akarod beállítani az MP3-ak adatait (gyk.: írásvédett lemez)), akkor a hiba kiírása után a program visszalép abba a könyvtárba, amelybôl indítva lett, de NEM olvassa be onnan a fájlokat. (A végtelen ciklusba lépés elkerülése végett.) Lehet, hogy így egy kicsit furán viselkedik, de a program szerkezete miatt ez volt a legjobb megoldás.

#### <span id="page-6-0"></span>**1.5 Történet**

V0.2 (97.09.16.)

Belsô használatra, soha senki nem kapta meg!

V0.3 (97.09.17.)

Ha nem az aktuális könyvtárban volt az MP3, akkor nem müködött a program. Ez a hiba kijavítva. Néhány felesleges rutin kikerült a programból. Nem kell minden paramétert megadni.

V1.0 (97.09.19.)

A saját készítésû paraméterkiolvasót lecseréltem az oprendszerére. (Az egy kicsit jobb...) Nem változtatja meg a file dátumát. (Ha nem akarjuk.) Van magyar és angol doksi hozzá.

V1.1 (97.09.22.)

Egyszerûen nem tudom elképzelni, hogy hogyan történhetett meg, de az elôzô verzió teljesen rossz volt, egyáltalán nem mûködött. (Illetve

az érdekes az, hogy biztosan emlékszem arra, hogy amikor a doksit írtam még mûködött, pedig a forráslista alapján képtelenség volt, hogy mûködjön...) Ez a hiba kijavítva. Ha nem volt eddig TAG a file-ban és nem adtuk meg a tipust, akkor 0-ra (Blues) állította. Kijavítva. V1.12 (97.12.13.) Néhány bug kijavítása V2.0 (98.01.04.) A program teljesen újra lett írva, a régibôl csak néhány rutin maradt meg. Teljesen font-sensitive GUI-t használ, amelyet mindenféle segédprogram nélkülözésével készítettem. (Azért nem lett olyan rossz :-) V2.1 (98.04.27) Kis változtatás a program kinézetén A Clear menüpontok lekerültek az ablakba gombok-ként. A program 108 karakter hosszig kezeli a fájlneveket (Ez az oprendszer határa.) Egyenlôre csak CrossDOS7.x használatánál hasznos. Kitisztítja a TAG részt. (A 2.0-ás verzió beleírta az MP3-ba az elôzô MP3 adatait, ha az hosszab volt, mint amelyikbe írt. Ha nem érted, nem gond, mert nem sok vizet zavart. :-) V2.2 (98.07.07) 145 GENGRE. (Amit a 3.4-es MPEGA ismer, az mind benne van.) A Title mezôt ENTER-rel is ki lehet választani. Nem nullával, hanem szóközökkel tisztítja ki a TAG részt. MP2-k is editálhatók a programmal. (Bár azt nem tudom, hogy ez legális-e.) (Úgy mellesleg a vinyóm tönkremenetele miatt a forráskódom elveszett, ezért a legtöbb idô a visszafordítással ment el.)

#### <span id="page-7-0"></span>**1.6 Tervek**

Idôközben regisztrálták néhányan a programot, úgyhogy folytatom a fejlesztést. A kövezkezô dolgokat szeretném a programba beleépíteni:

- Config lementése.
- Lokalizáció.
- Új GENRE-k.
- Ami még eszembe jut :)

#### <span id="page-8-0"></span>**1.7 Köszönetek**

Még mindig köszönet Bozó Balázs-nak, Prievara Zsolt-nak és Aurum-nak Az Amiga programozása C és Assembly nyelven címû könyvért. Nélkülük ez a program sem készülhetett volna el.

Köszönet Stéphane Tavenard-nak a cool, fast MP3 lejátszóért!

Köszönet azoknak akik regisztrálták és akik regisztrálni fogják a programot!

#### <span id="page-8-1"></span>**1.8 A készítô**

A programot a következô címen tudod regisztrálni:

Vörös Viktor

Dunaújváros

Derkovits út 2. X/2.

2 4 0 0

E-Mail: watt@freemail.c3.hu

Ide írjál akkor is, ha van valami ötleted, vagy hibát találtál a programban.

#### <span id="page-8-2"></span>**1.9 Regisztráció**

A programot 300 Ft-ért regisztráltathatod. A regisztráció ← akkor a legegyszerûbb, ha van e-mail címed. Ekkor elég feladni egy csekket a

címemre

és a "Feladó közleménye" (vagy valami ilyesmi van odaírva) ← rublikába

beírod OLVASHATÓAN az e-mail címedet és azt, hogy az MP3Info-ra adtad fel a pénzt. Ekkor én elküldöm az e-mail-címedre a te nevedre regisztált programot, amelyet NEM adhatsz oda senkinek, csak te használhatod!

Ha nincs e-mail címed, akkor a csekken kívûl küldjél levélben egy lemezt és egy felbélyegzett válaszborítékot is. Én pedig amikor megérkezik a pénz elküldöm neked a nevedre regisztrált programot. Ha akarod belerakhatod a levélbe a csekk feladását igazoló szelvény fénymásolatát, mert akkor rögtön elküldom a programot. (Bár szerintem nem tart tovább amíg a pénz is ideér.) Ha nem akarsz csekket küldeni, akkor felôlem elküldheted a borítékban is a pénzt, de lehetôleg ne fémpénzt rakjál bele, mert az lehet, hogy nem ér ide. (Papír százast meg egyre nehezebb szerezni, úgyhogy maradj inkább a

csekknél!)

Minden regisztrált, e-mail címmel rendelkezô emberke megkapja mindig az újabb verziókat. Ha nincs e-mail címed, de tudod, hogy van már újabb verzió, akkor küldjél megint egy lemezt felbélyegzett válaszborítékkal és én abban elküldöm az újabb verziót.

Az itt leírt procedúra csak akkor mûködik, ha Magyarországra kell küldenem a programot, ha nem Mo.-on élsz, akkor olvasd el az angol leírást! (Ez van, sorry!)